## Importing an Address Book into Outlook Web App

- 1. Go to [Outlook Web App](https://outlook.office354.com/)
- 2. Click on the **gear on the right**

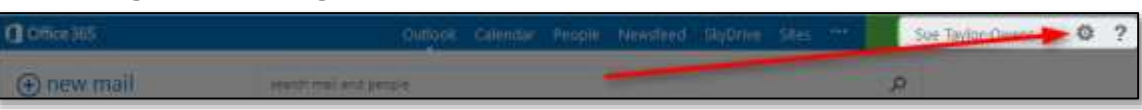

3. Select **Options**

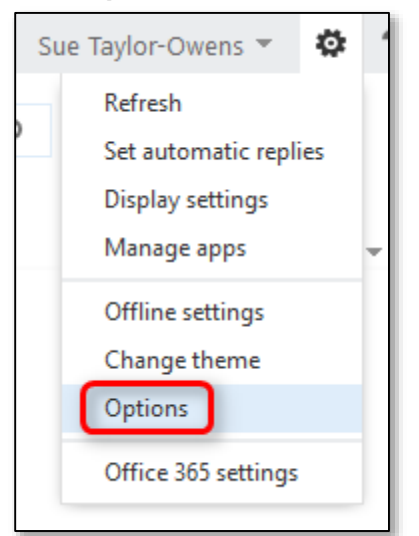

4. Choose **Import your contacts from an existing email account**

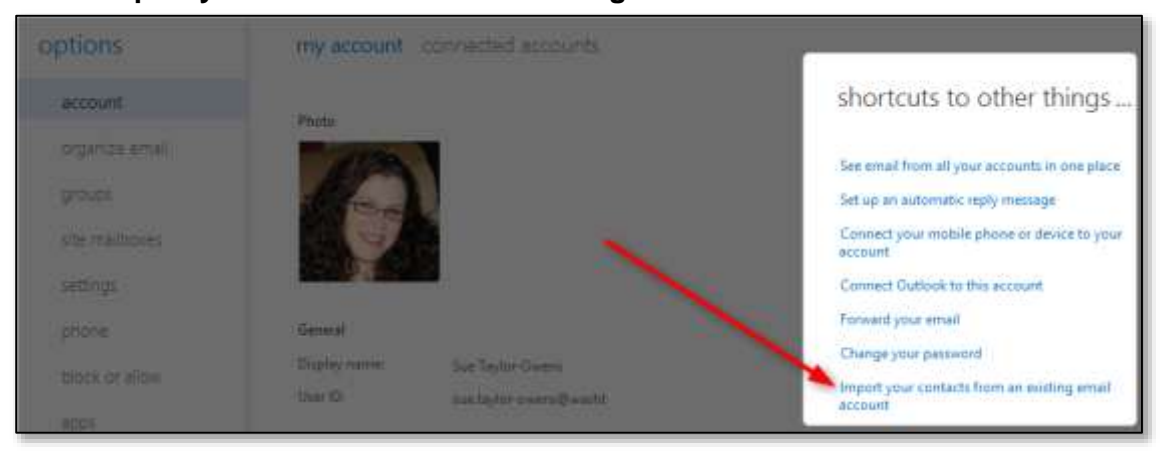

5. Click the **Browse** button then **find and open** your address book export file

## 6. Click the **next** button

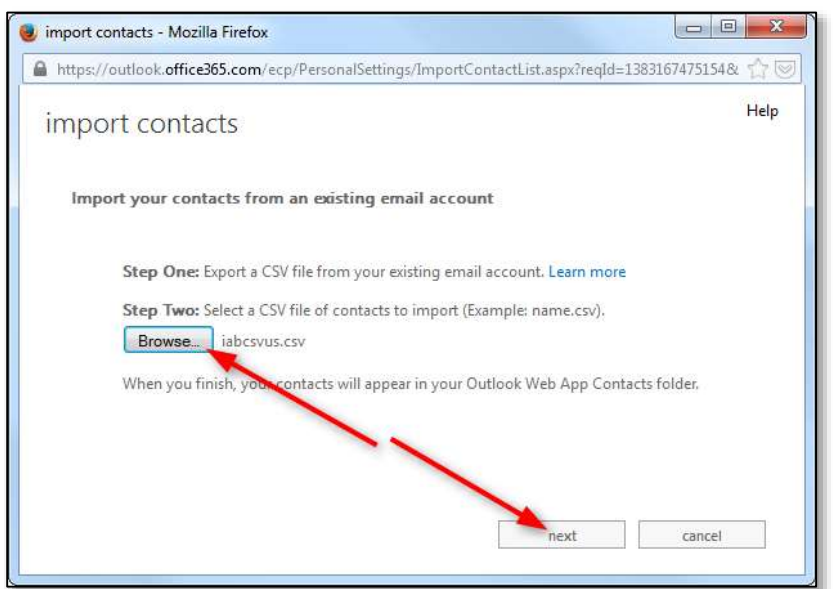

## 7. Click the **finish** button

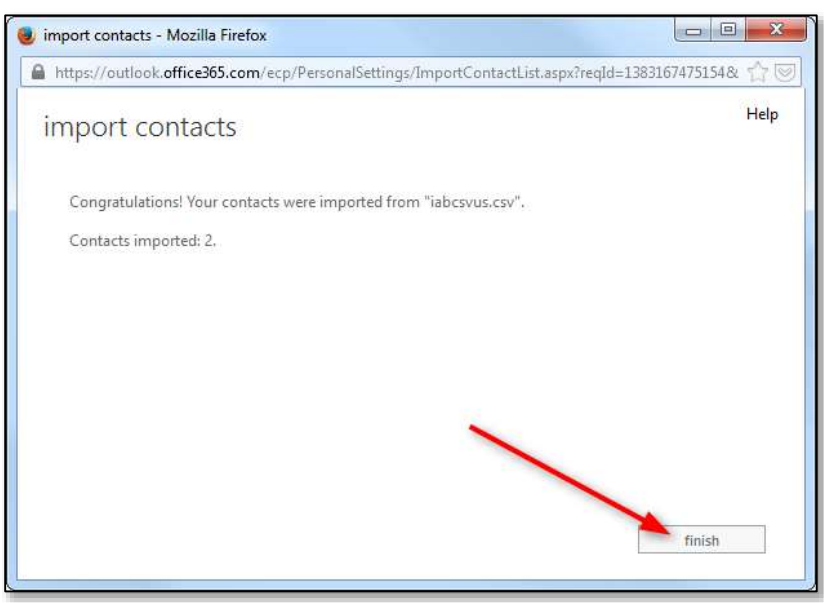